## **MyED BC Portal – Getting Started: A Quick Reference Guide**

Login using a computer or laptop. **Do not set up your account for the first time using a mobile device. (phone, tablet or Ipad)**

Login address: https:/[/www.myeducation.gov.bc.ca/aspen/logon.do](http://www.myeducation.gov.bc.ca/aspen/logon.do)

## **Your Login ID:**

Students: Your student number Parents: The email address provided to the school

## **Login Tips:**

Do NOT copy/paste the temporary password. The copy process sometimes adds a space. It must be entered exactly. The password is case sensitive.

## **Password criteria:**

- 8-14 characters
- Minimum 1 uppercase letter, minimum 1 lowercase letter
- Minimum 1 number
- Minimum 1 special symbol or character: # or \$ or ! or  $\omega$
- Your password cannot contain: first name, middle
- name, last name, date of birth, personal id or sequential
- letters or numbers
- Sample of acceptable passwords: Jan2017\$

Snow999! Welcome1\$

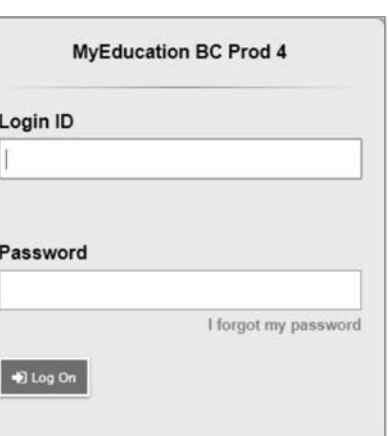

Write your password down and keep it in a secure area for future reference.

**If You Forget Your Password** (If you have answered the security question in your name):

- $\Rightarrow$ top right corner  $\Rightarrow$ preferences
- $\Rightarrow$ security
- 1. Enter your Login ID
- Students: Your student number
- Parents: The email address you provided to the school
- 2. Click on "I forgot my password"
- 3. MyEd BC will email you a new temporary password.

Passwords are valid for 90 days. After 90 days, you will be prompted to create a new password immediately.

Ten unsuccessful login attempts will disable your account. If this happens you will have to wait for it to be re‐enabled. Call the school office 604 594 5458 to reactivate your account.